**Elektro GmbH & Co. KG**

## **942/4 AM DIAG**

**Ausgangsmodul 4A DIAG**

**Installations- & Bedienungsanleitung**

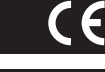

### **Beschreibung**

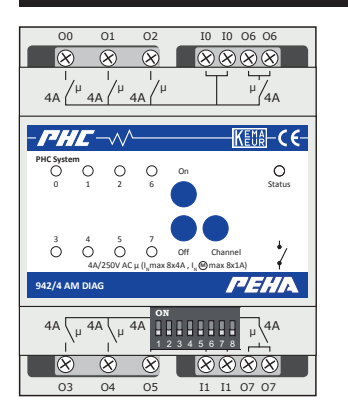

Mit den Verbraucherausgängen (O0-O7) des Ausgangsmoduls können ohmsche und induktive Verbraucher geschaltet werden. Für die Ausgänge wird eine externe Spannung von 230V AC benötigt. Sie ist seperat für jeden Ausgang an eine der Anschlussklemmen (I0-I1) anzuschließen.

Die Bedienung der Verbraucher in einer PHC-Anlage erfolgt über Eingangsmodule mit z.B. Tastern, Schaltern und Sensoren. Alle Ein-/Ausgangsfunktionen des PHC-Systems müssen mit der PHC-Software programmiert werden. Mit den Bedienelementen des Moduls ist eine manuelle Bedienung der Ausgänge ist möglich.

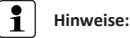

- Detaillierte Fachkenntnisse zur Programmierung eines PHC-Systems werden vorausgesetzt.
- Für das PHC-System sind alle PHC-Funktionen mit der PHC-Software zu programmieren (s. PHC-Handbuch).
- Vor Inbetriebnahme Bedienungsanleitung sorgfältig durchlesen.

### **SICHERHEIT** WORSEN VON ATT

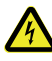

### **VORSICHT! Gefahr eines Stromschlages! Im Inneren des Gehäuses befinden sich spannungs-**

perverletzung zur Folge haben! Alle Arbeiten am **Versorgungsnetz und Gerät dürfen nur von autoführende Teile. Eine Berührung kann eine Körrisierten Elektrofachkräften durchgeführt werden.**

- Gerät spannungsfrei schalten.
- Gerät gegen Wiedereinschalten sichern.
- Gerät auf Spannungsfreiheit überprüfen.
- Vor dem Einschalten Gehäuse fest verschließen.

rung ist verboten! Es darf nicht in Verbindung mit anderen Geräten verwendet werden, durch deren Betrieb Gefahren Das Gerät ist nur für die bestimmungsgemäße Verwendung vorgesehen. Ein eigenmächtiger Umbau oder eine Verändefür Menschen, Tiere oder Sachwerte entstehen können.

### **Folgende Punkte sind zu berücksichtigen:**

- Die geltenden Gesetze, Normen und Vorschriften.
- Der Stand der Technik zum Zeitpunkt der Installation.
- Die Bedienungsanleitung des Gerätes. • Eine Bedienungsanleitung kann nur allgemeine Bestim-
- mungen anführen. Diese sind im Zusammenhang mit einer spezifischen Anlage zu sehen.

### **Folgende Anlagen dürfen nicht geschaltet werden:**

- Sicherheitsschaltungen wie NOT-AUS
- Notstromversorgungen • Feueralarmanlagen
- Notbeleuchtungsanlagen

## **Technische Daten**

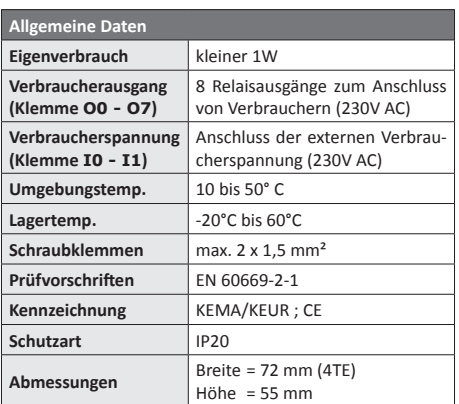

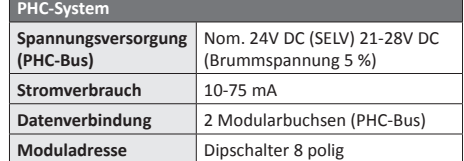

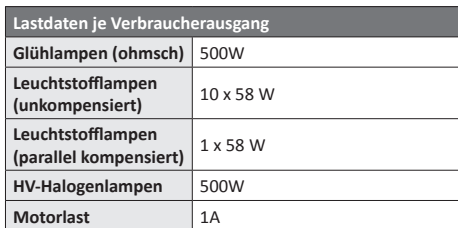

# KODIERSCHALTER

Mit dem Kodierschalter wird die Moduladresse eingestellt. Die Einstellung ist in der PHC-Software unter dem Menüpunkt *"Komponenten Module"* dargestellt.

#### $|1|$ **Hinweise**

ätzende Stoffen

Vorsicht, Gefahr durch

– Nicht gleiche Adressen für Ausgangsmodule einstellen.

elektrischen Strom

– Vor Einstellung der Moduladresse Spannungsversorgung ausschalten und darauf achten, dass keine elektrische Entladung stattfindet. Radioaktivität

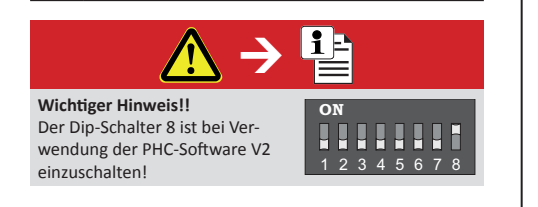

### **BUSANSCHLUSS (DATENVERBINDUNG) 942/4 AM DIAG**

Vorschlag)

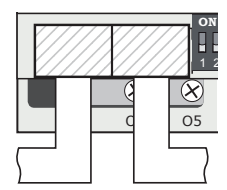

Die Datenverbindung zwischen  $\frac{1}{2}$   $\frac{1}{2}$   $\frac{1}{2}$  dem Ausgangsmodul und 2 einem weiteren Modul wird mit der Busleitung hergestellt. Sie erfolgt über die Modular-<sup>G</sup> O<sup>5</sup> buchsen der Module.

des Anschlusses

elektrischen Strom

Mit der Verbindung erfolgt auch die Spannungsversorgung (24V DC) der Module. Die Modularbuchsen sind (außer in der PHC-Stromversorgung) par-

allel geschaltet und als Ein- oder Ausgang frei wählbar.

#### $\mathbf i$ **Hinweise**

- Die Busleitung nicht parallel zu Verbraucher- u. Netzleitungen verlegen!
- Die maximale Leitungslänge (1000 m) beachten!
- Vor Anschluss oder Trennung der Busleitung
- Spannungsversorgung ausschalten.
- Die Position des Moduls in der Datenleitung ist beliebig. – Eine Busleitung von 30 cm Länge ist beigelegt.
- 

# **Installation und Inbetriebnahme**

# **Wichtige Installationshinweise !**

Die Installation, Inbetriebnahme und Programmierung (PHC-Software) darf nur von autorisierten Elektrofachkräften durchgeführt werden. Es sind die geltenden Gesetze und Normen des Landes einzuhalten, in dem das Gerät betrieben wird.

Das Modul ist für die Montage auf eine 35mm Hutschiene nach EN 50022 im Verteilungs-Ein/Aufbaugehäuse mit geschraubter Abdeckung konzipiert. Die Geräte können direkt nebeneinander eingebaut werden.

### **Inbetriebnahme**

### **Wichtiger Hinweis!!**

Der Dip-Schalter 8 ist bei Verwendung der PHC-Software V2 einzuschalten! <sup>1</sup>

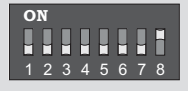

- Installation vornehmen und Elektrische Anlage einschalten.
- Programmierung und Programmübertragung der PHC-Funktionen mit derPHC-Software.

### **Installation**

Abquetschen

Freigegeben

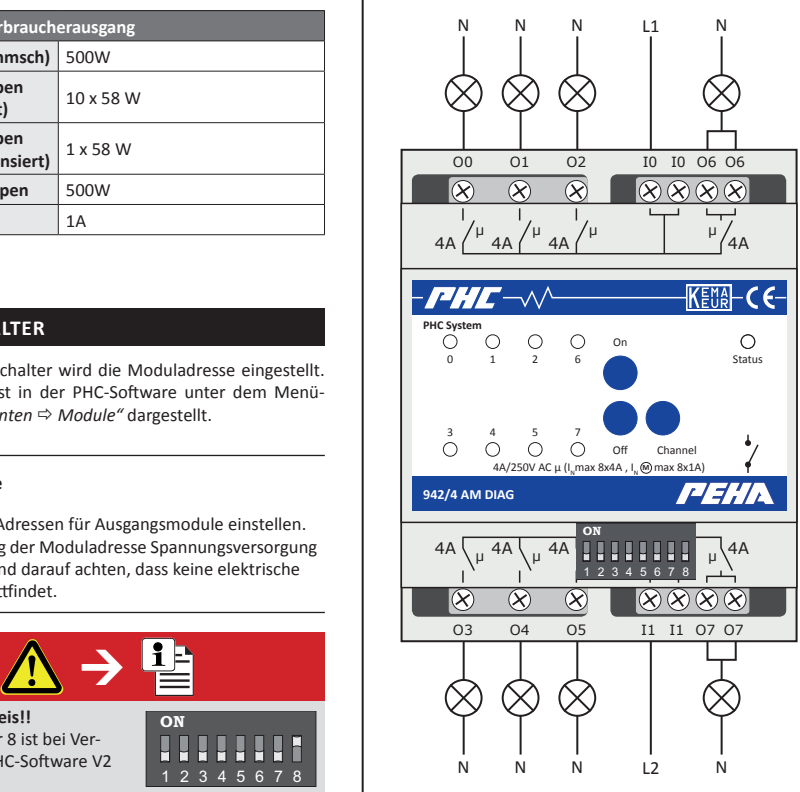

• PHC-Modul an geeigneter Stelle montieren.

- Wareneingang • Installation des Geräts nach Anschlussbild vornehmen. • Anschlussleitungen der Verbraucherspannung mit
	- Sicherungsautomaten (F = 16 A) absichern. Auf eine gleichmäßige Verteilung der Lasten achten!

# **BEDIENUNG & ANZEIGE**

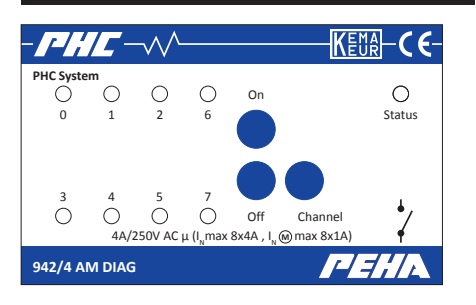

# 4A 4A 4A 4A <sup>μ</sup> <sup>μ</sup> <sup>μ</sup> <sup>μ</sup> 1 2345 678 **Manuelle Bedienung**

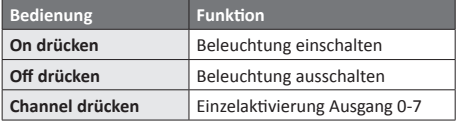

### **LED Anzeigen**

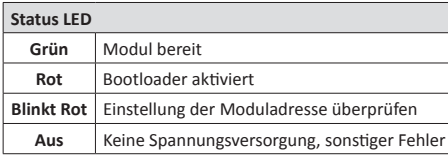

### **Anzeige LED Verbraucherausgang Aus** Ausgang ausgeschaltet

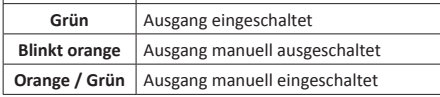

### **PHC-Funktionen**

Die Programmierung der PHC-Funktionen des Ausgangsmoduls ist in der PHC-Software vorzunehmen. Folgende Funktionen sind verfügbar:

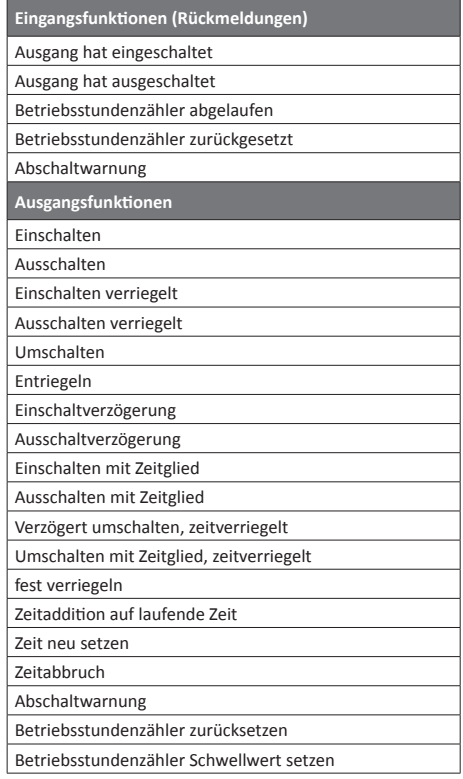

## **PHC-Software**

#### $| \cdot |$ **Hinweis zur PHC-Software**

Die PHC-Funktionen des Moduls für das PHC-System sind in der PHC-Software zu programmieren (s. PHC-Handbuch). Zur Programmierung ist die PHC-Systemsoftware ab Version 3.0 erforderlich! Sie ist erhältlich im Internet unter: www.peha.de.

Aus Kompatibilitätsgründen kann auch zur Programmierung die PHC-Software ab Version 2.70 verwendet werden. Das Modul ist dann in der Modulklasse der Ausgangsmodule (AMD) anzulegen und der Dip-Schalter 8 des Kodierschalters einzuschalten (s. Kodierschalter).

### **Modul anlegen**

Das Anlegen des Ausgangsmoduls erfolgt unter: "*PHC-Komponenten Modulliste Ausgangsmodule*"

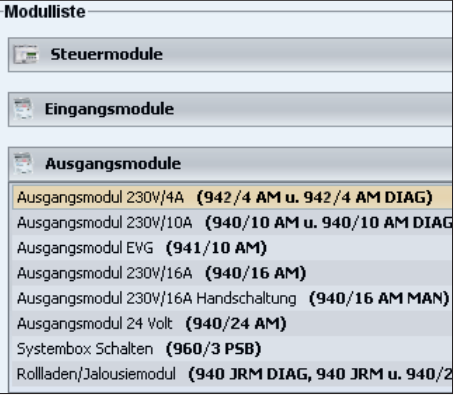

### **Moduladresse**

Die Einstellung der Moduladresse erfolgt unter: "*PHC-Komponenten Module Details*"

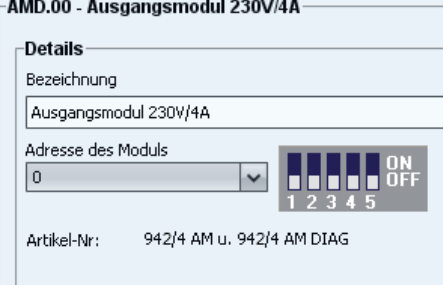

### **Reset-Status (POR)**

In der PHC-Software kann der Reset-Status (AUS, Memory und EIN) der Kanäle beim Einschalten des Moduls eingestellt werden. Die Einstellung des Reset-Status erfolgt unter: "*PHC-Komponenten Module Kanäle*"

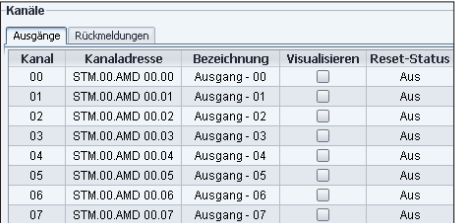

Der Reset-Status ist auf "*AUS*" voreingestellt. Die Schaltungsbedingung "*Memory*" wird z.B. ausgewählt, wenn das Modul nach einer Spannungsunterbrechung (> 50ms) oder Reset den vorherigen Schaltungszustand erhalten soll.

### **Störungsdiagnose (elektrofachkraft)**

### **Neuanlage oder vorhandene Anlage**

- Sicherungautomat und Versorgungsspannung überprüfen.
- Verbraucher und Anschlussleitungen überprüfen.
- Moduladresse (Kodireschalter) überprüfen.
- PHC-Programmierung überprüfen und neu übertragen.

### **KONTAKT**

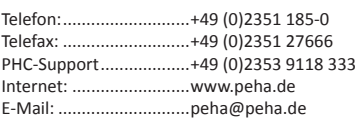

### **ALLGEMEINE INFORMATIONEN**

### **Entsorgung des Gerätes**

Werfen Sie Altgeräte nicht in den Hausmüll! Zur Entsorgung des Gerätes sind die Gesetze und Normen des Landes einzuhalten, in dem das Gerät betrieben wird!

Das Gerät enthält elektrische Bauteile, die als Elektronikschrott entsorgt werden müssen. Das Gehäuse besteht aus recycelbarem Kunststoff.

### **Garantiebestimmungen**

Diese Bedienungsanleitung ist Bestandteil des Gerätes und der Garantiebedingungen. Sie ist dem Benutzer zu überreichen. Die technische Bauart der Geräte kann sich ohne vorherige Ankündigung ändern. **PEHA** Produkte sind mit modernsten Technologien nach geltenden nationalen und internationalen Vorschriften hergestellt und qualitätsgeprüft. Sollte sich dennoch ein Mangel zeigen, übernimmt **PEHA**, unbeschadet der Ansprüche des Endverbrauchers aus dem Kaufvertrag gegenüber seinem Händler, die Mängelbeseitigung wie folgt:

Im Falle eines berechtigten und ordnungsgemäß geltend gemachten Anspruchs wird **PEHA** nach eigener Wahl den Mangel des Gerätes beseitigen oder ein mangelfreies Gerät liefern. Weitergehende Ansprüche und Ersatz von Folgeschäden sind ausgeschlossen. Ein berechtigter Mangel liegt dann vor, wenn das Gerät bei Übergabe an den Endverbraucher durch einen Konstruktions-, Fertigungs- oder Materialfehler unbrauchbar oder in seiner Brauchbarkeit erheblich beeinträchtigt ist. Die Gewährleistung entfällt bei natürlichem Verschleiß, unsachgemäßer Verwendung, Falschanschluss, Eingriff ins Gerät oder äußerer Einwirkung. Die Anspruchsfrist beträgt 24 Monate ab Kauf des Gerätes durch den Endverbraucher bei einem Händler und endet spätestens 36 Monate nach Herstellung des Gerätes. Für die Abwicklung von Gewährleistungsansprüchen gilt Deutsches Recht.